## **Anruf über die Kopfleiste starten**

Mit dem UCC-Client können Sie direkt am Bildschirm auf die klassischen [Anrufe](https://wiki.ucware.com/benutzerhandbuch/hauptseite/telefonieren/sitemap) eines Telefons zugreifen. In diesem Artikel erfahren Sie, wie Sie Anrufe über die Kopfleiste starten.

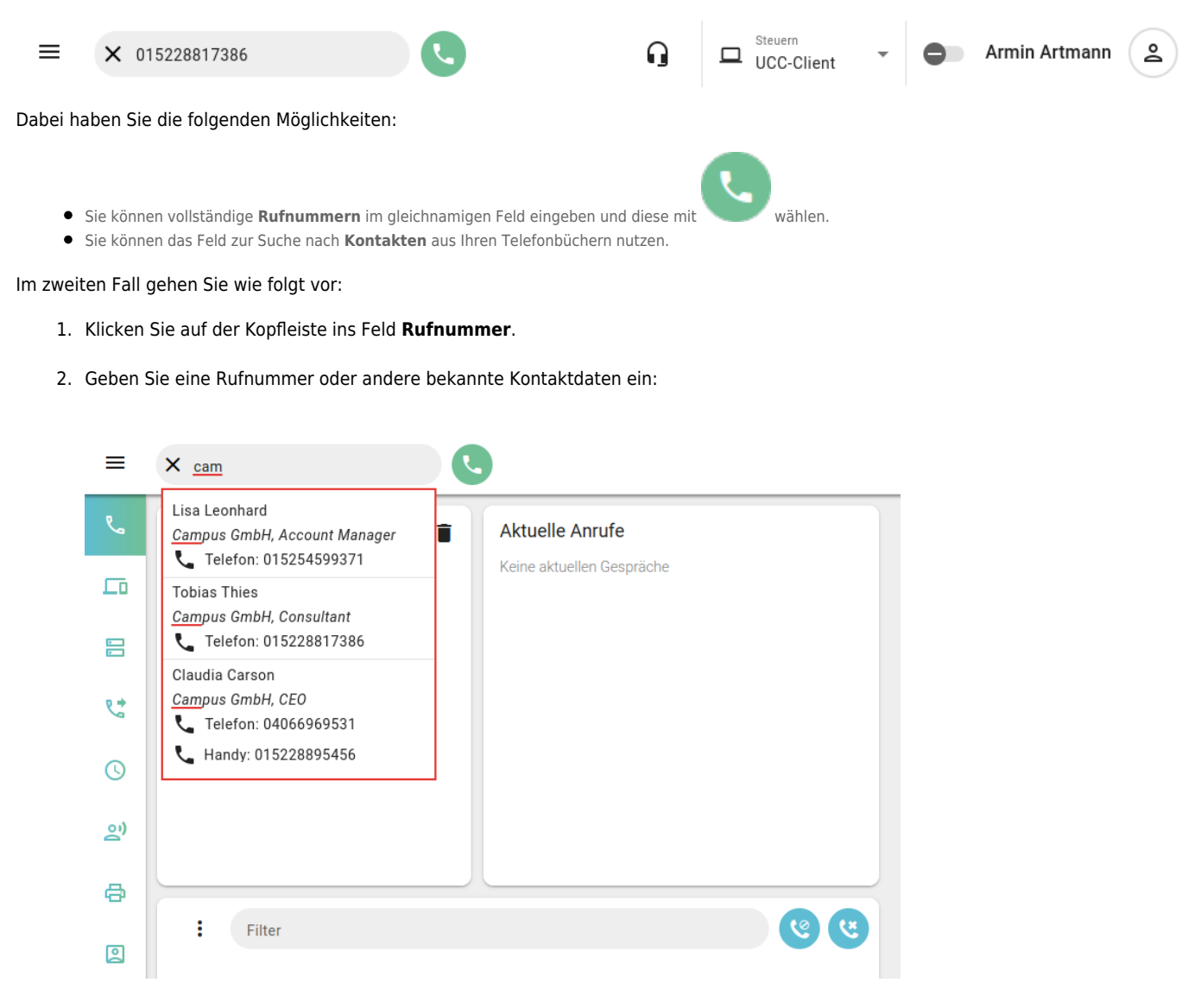

Geeignet sind alle im [Telefonbuch](https://wiki.ucware.com/benutzerhandbuch/hauptseite/telefonbuecher/sitemap) hinterlegten Angaben zum gesuchten Kontakt:

- Namensbestandteile
- Telefon- und Faxnummern
- E-Mail-Adressen
- Hyperlinks
- Unternehmensname
- Abteilungsname
- Funktionsbezeichnung
- o Sonstiges

Die Suchfunktion verarbeitet dabei auch unvollständige Eingaben.

Der UCC-Client durchsucht Ihre Telefonbücher nach Übereinstimmungen und zeigt passende Kontakte an.

3. Verfeinern Sie die Suche bei Bedarf, indem Sie weitere Kontaktdaten eingeben. Trennen Sie diese mit Leerzeichen.

Last update: 26.05.2023 benutzerhandbuch:hauptseite:telefonieren:anruf\_kopfleiste https://wiki.ucware.com/benutzerhandbuch/hauptseite/telefonieren/anruf\_kopfleiste?rev=1685112589 14:49

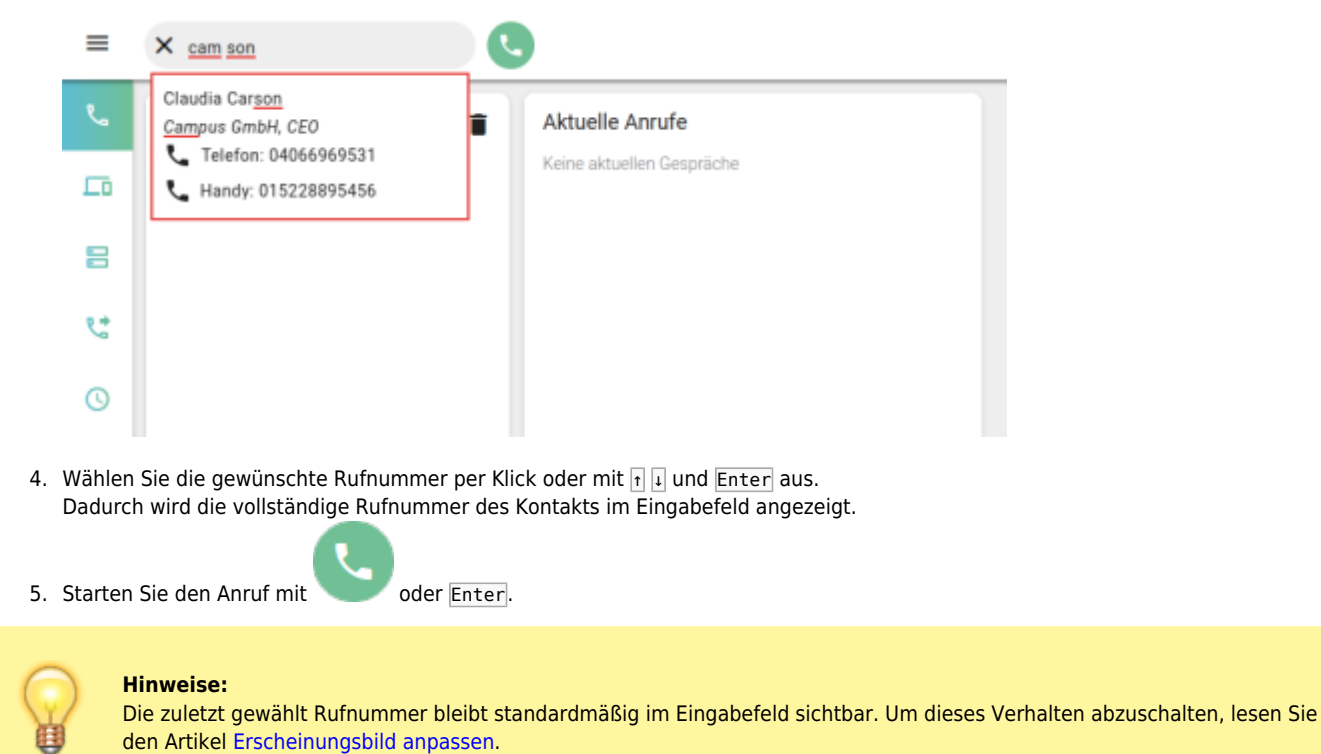

Im laufenden Gespräch haben Sie Zugriff auf die folgenden Funktionen:

## Aktuelle Anrufe

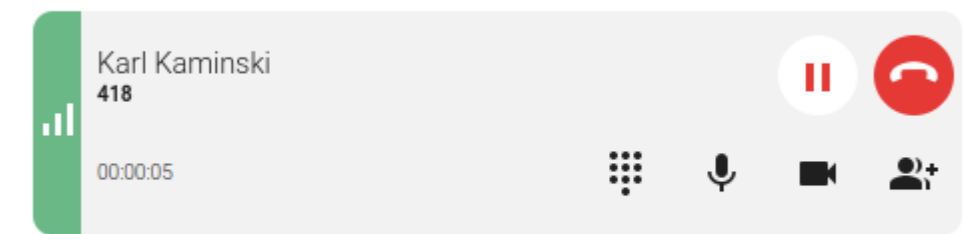

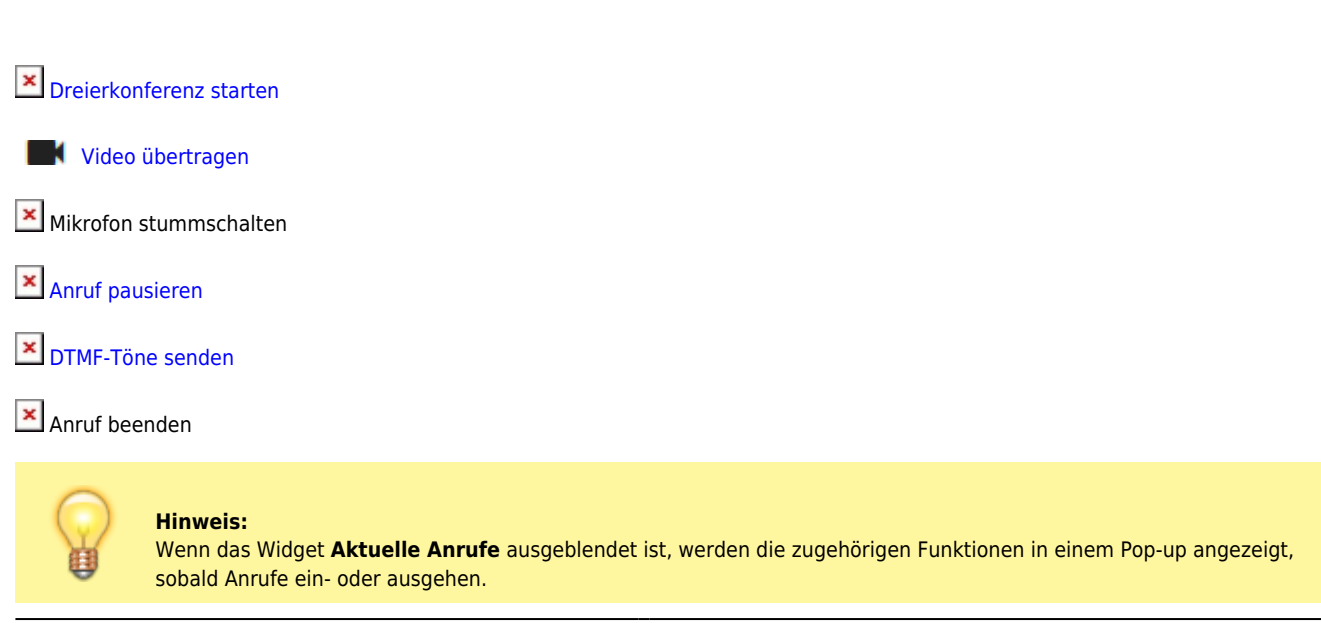

From: <https://wiki.ucware.com/> - **UCware-Dokumentation**

Permanent link:

**[https://wiki.ucware.com/benutzerhandbuch/hauptseite/telefonieren/anruf\\_kopfleiste?rev=1685112589](https://wiki.ucware.com/benutzerhandbuch/hauptseite/telefonieren/anruf_kopfleiste?rev=1685112589)**

Last update: **26.05.2023 14:49**